## **IP and MAC Address Look-up**

To assist the Information Security Office (ISO) in identifying your **Internet Protocol (IP) Address** and/or your System's **Physical Address** (aka MAC Address), please follow the instructions provided below:

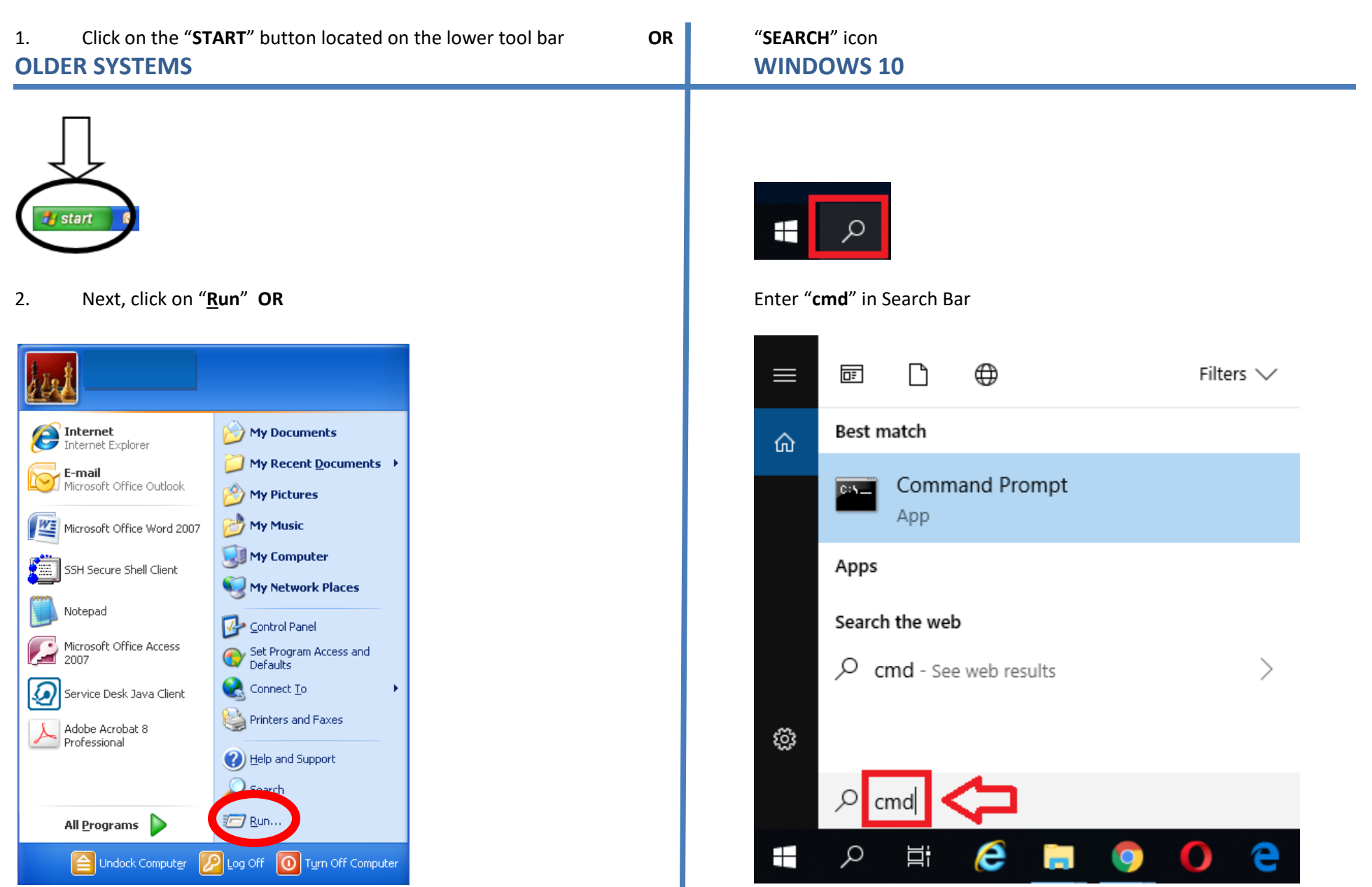

3. Type "**cmd"** in the space provided and click on "**OK**"

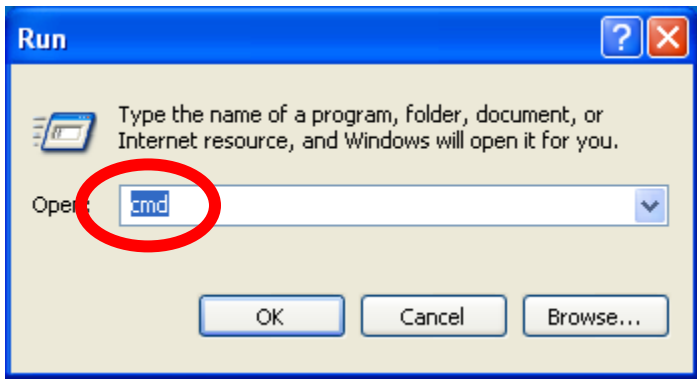

4. A window will pop-up for both **Older** and **Newer Systems** that looks similar to the one below

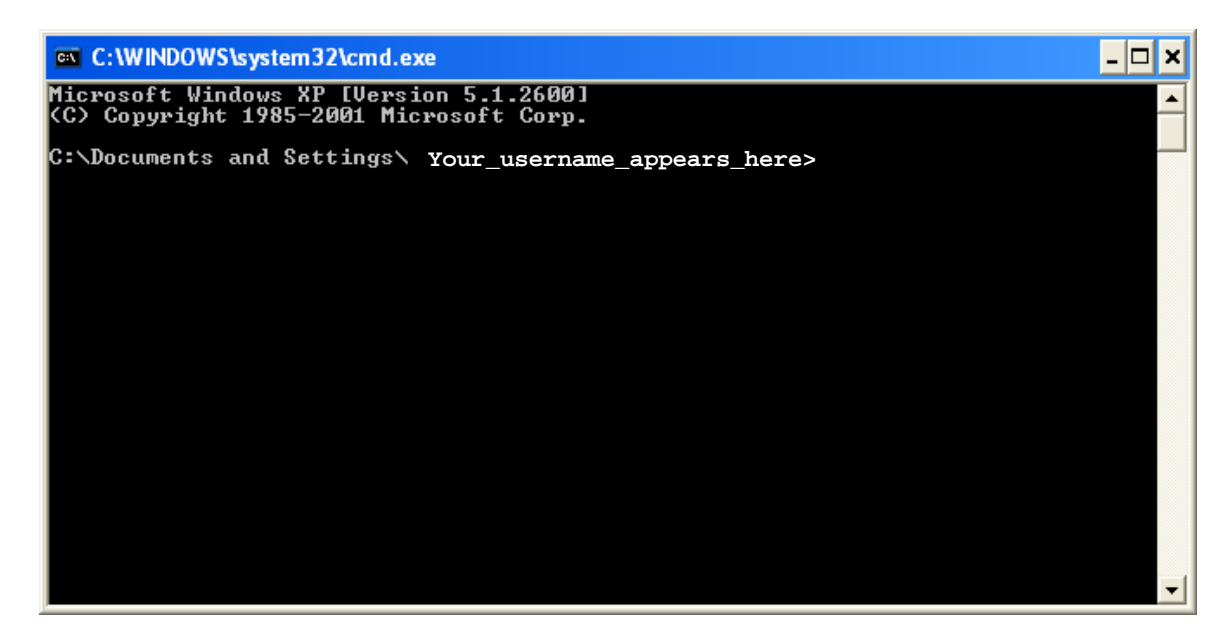

## 5. Type the following command line

**NOTE: <space>** indicates that there is **one and only one space** between the command "**ipconfig**" and the switch "**/all**" as illustrated below (do not type any quotation marks):

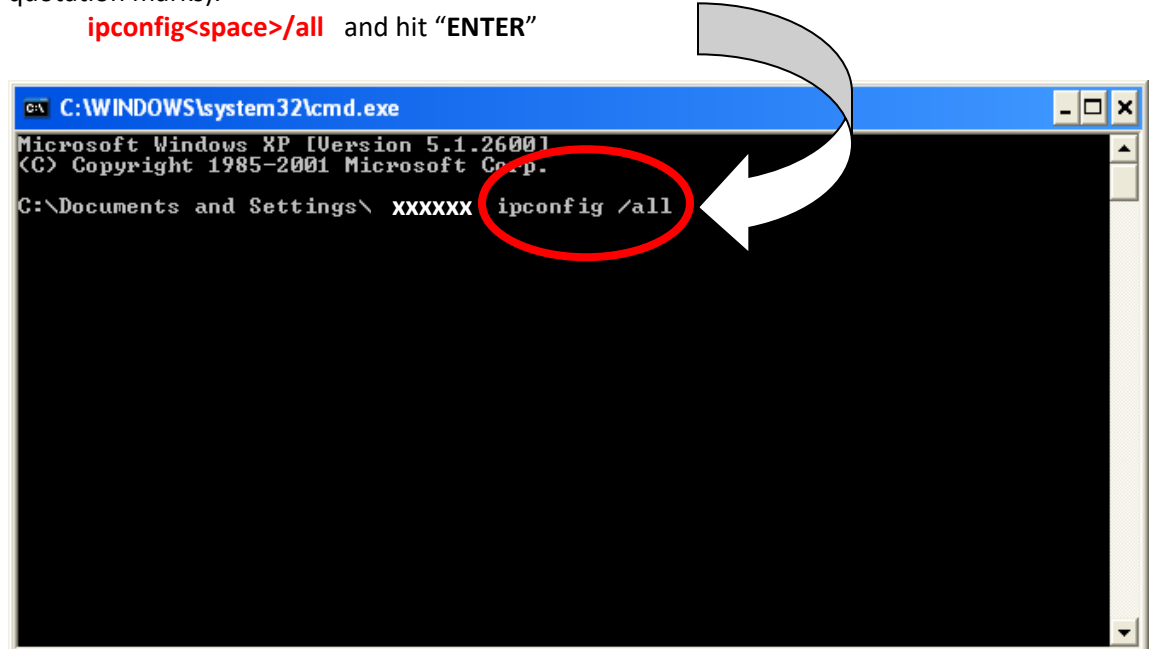

6. Please note both the **Physical Address** and **IP Address,** and have it ready when phoning Information Security for assistance.

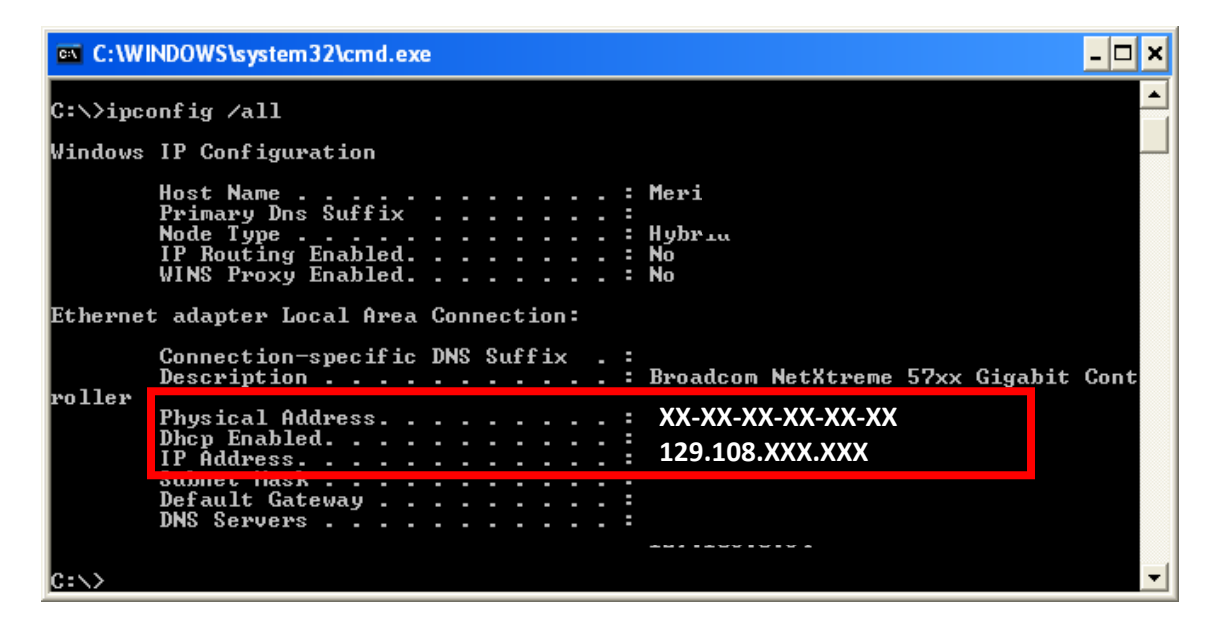

7. To exit type "**exit**" and hit "**ENTER**"; the Window will close at this point.

If you have any questions or require assistance please contact the **Information Security Office via email at [security@utep.edu](mailto:security@utep.edu)**

**Revision History First Draft:** March 14, 2008 **Revised:** January 14, 2010 **Revised:** May 30, 2019